装箱清单

设备

 $\frac{60}{60}$  EZ

# 下载"萤石云视频"

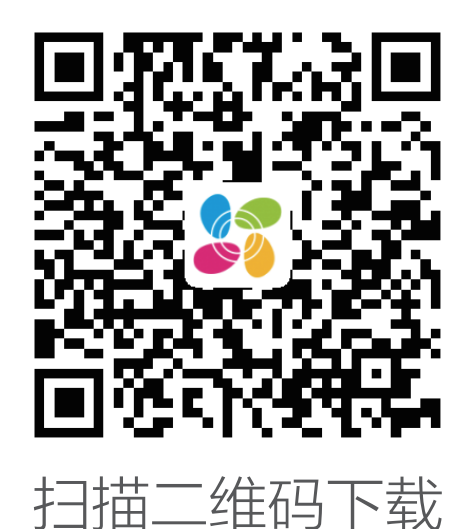

"萤石云视频"客户端

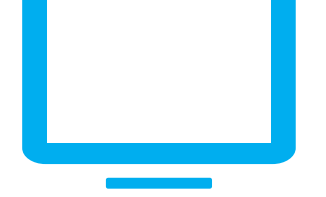

# 如果您使用的是TV

请在应用商城搜索"萤石云视频"客户端并下载。

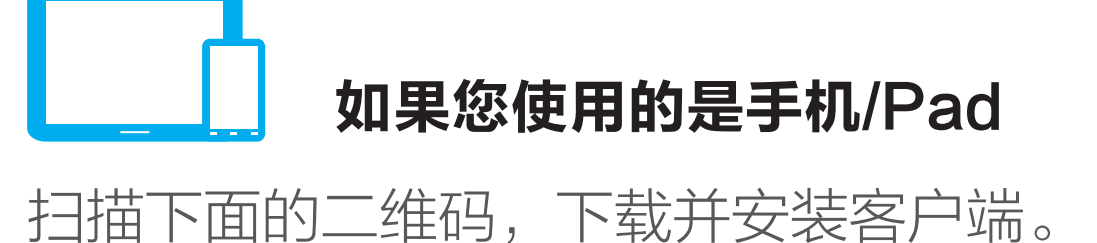

- · 如应用商城暂未上架,您可以到萤石官网下载安装包,通过U盘或其他 传输工具在TV端安装使用。
	- · TV端不支持用户注册和设备添加。
	- · 目前,仅主流品牌的TV支持接入该设备,不排除部分产品的TV无法 接入。

# 添加至"萤石云视频"(Wi-Fi版摄像机)

若您使用电源适配器供电,请购买满足CCC认证和符合标准要求的电 源适配器。

## 2 添加至"萤石云视频"

摄像机支持Wi-Fi网络和有线网络两种网络连接方式。

# 外观介绍

 $\bigoplus$ 

 $\hat{\Phi}$ 

… 红色快闪:设备故障

如果连接Wi-Fi网络失败或者您需要更换别的Wi-Fi网络,请长按 A RESET键4秒,待摄像机重启后按照以上步骤重新配网。

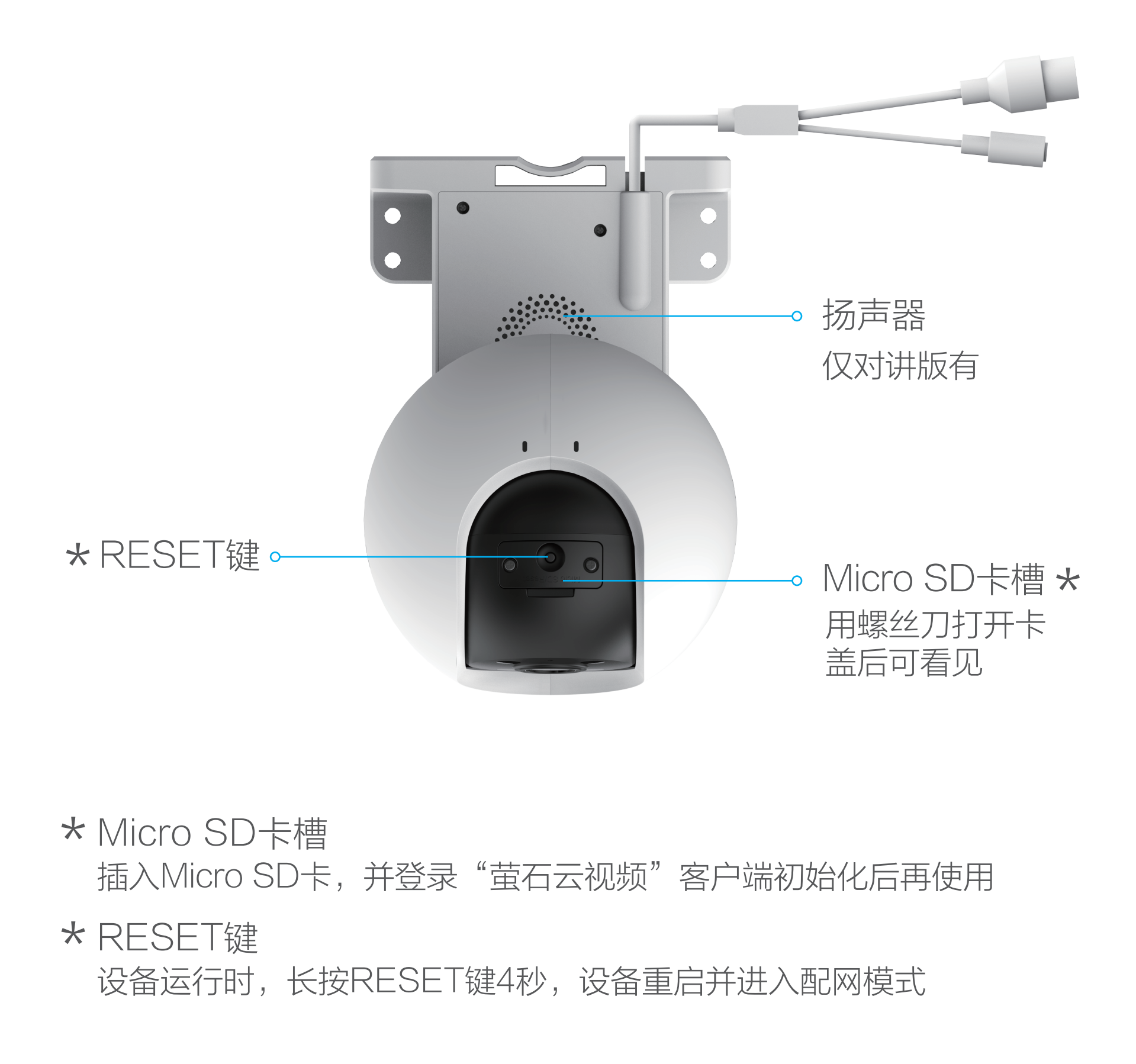

使用电源适配器(需自备)连接摄像机的电源接口和插座,当指示 灯处于蓝色快闪状态时,表示启动完成。此时摄像机等待配网,请 配置网络,如下图所示。

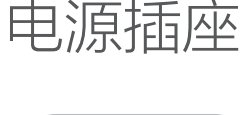

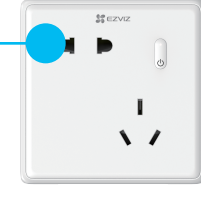

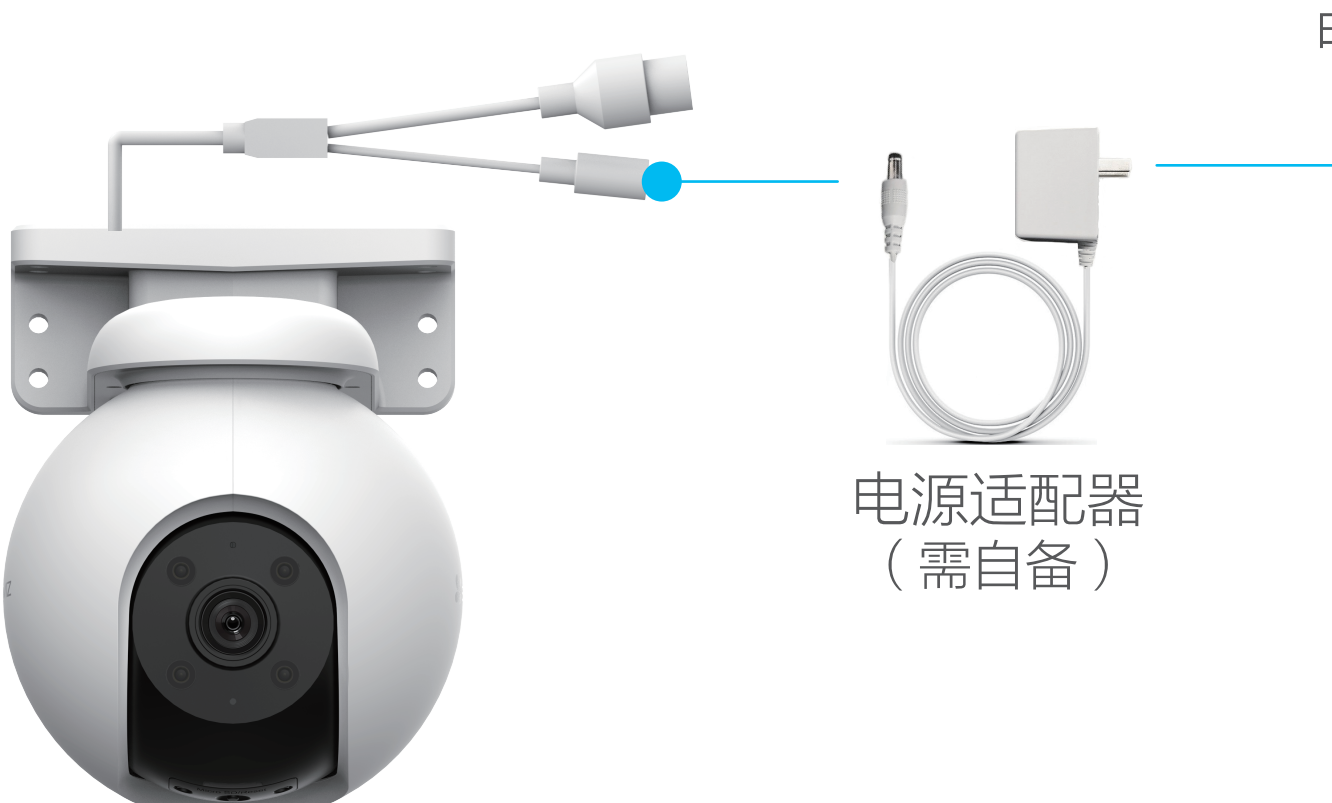

**1** 用网线 (需自备)连接摄像机和PoE交换机, 然后连接网络, 如下图所示。

## 如果您选择连接Wi-Fi网络

3 扫描用户指南封面或者设备上的二维码。

- 若您使用电源适配器供电,请购买满足CCC认证和符合标准要求的电 n. 源适配器。
- 2 登录"萤石云视频"客户端,根据提示完成用户注册。
- 3 选择添加设备,进入扫描二维码的界面。

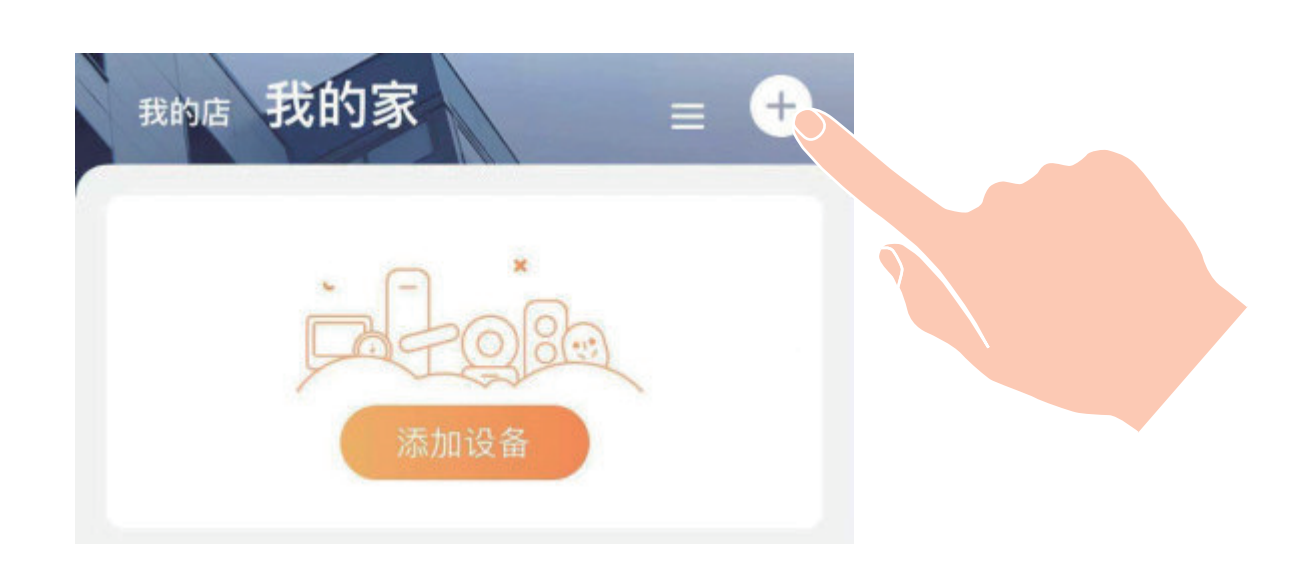

4 扫描用户指南封面或者设备上的二维码。

1 登录"萤石云视频"客户端,根据提示完成用户注册。

2 选择添加设备,进入扫描二维码的界面。

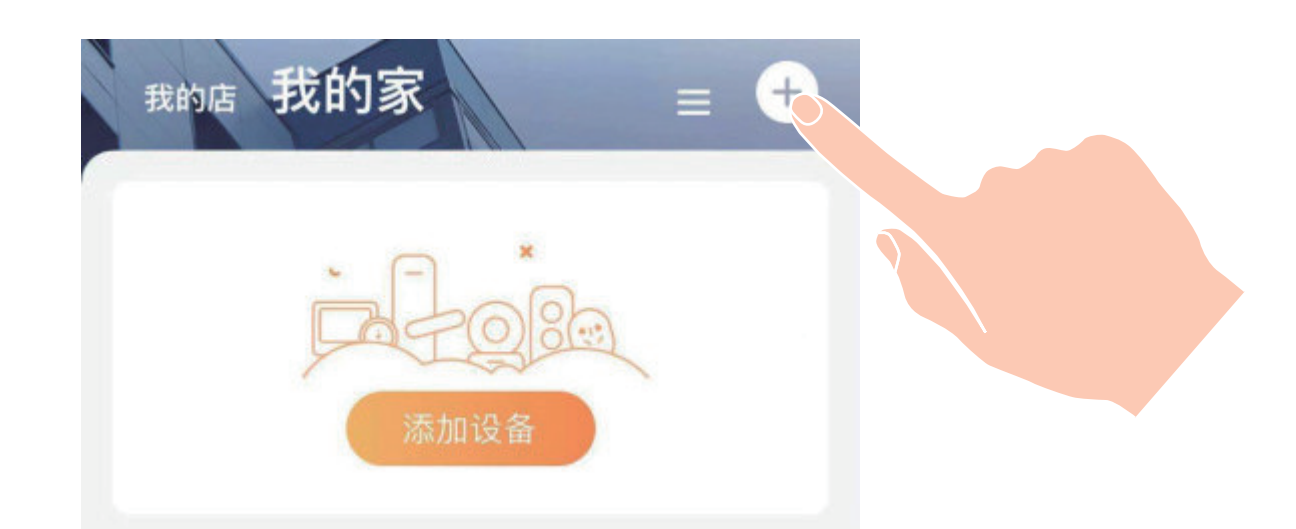

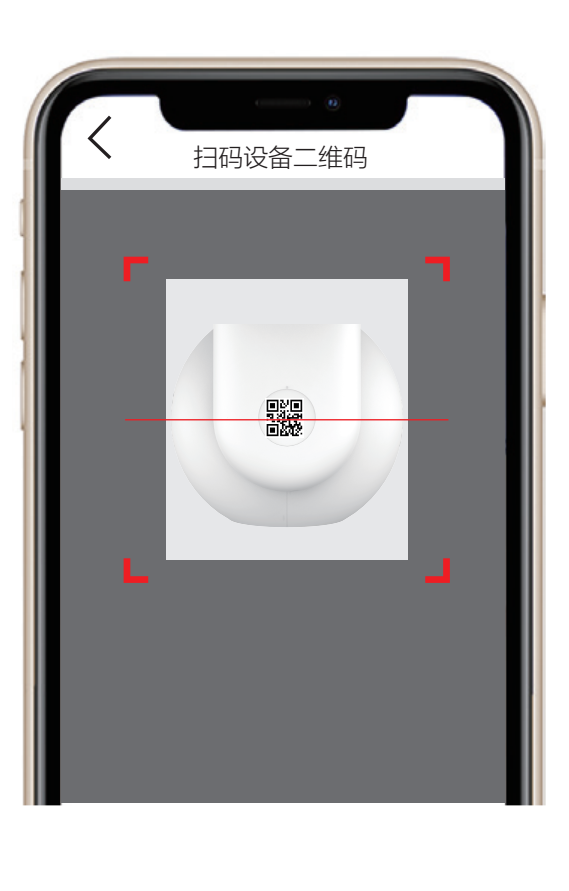

4 根据界面提示完成摄像机的网络配置和添加。

# 如果您选择连接有线网络

**1 用网线(需自备)连接摄像机的网络接口和路由器的LAN口。** 

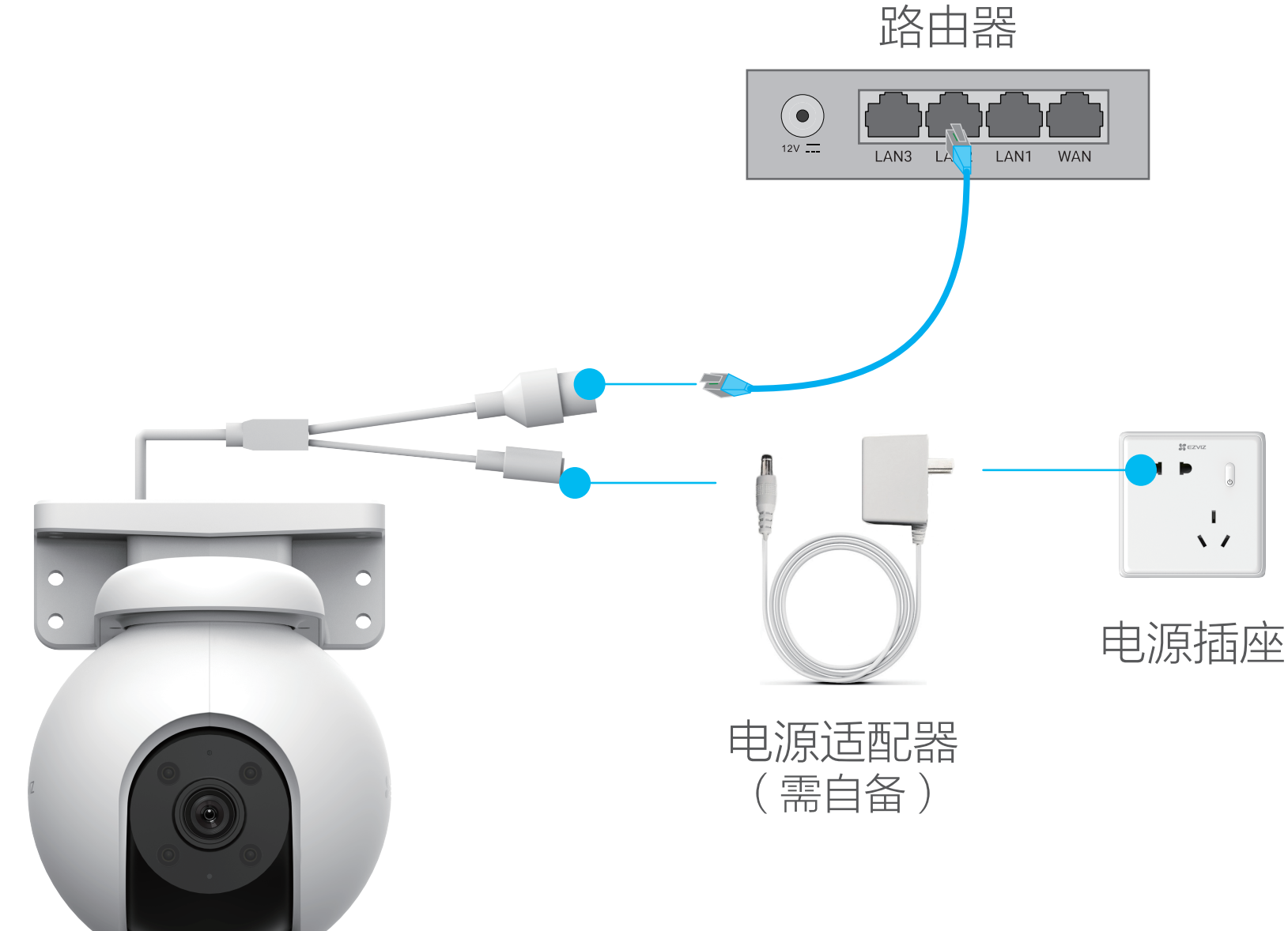

5 根据界面提示完成摄像机的添加。

# 添加至"萤石云视频"(PoE版摄像机)

2 登录"萤石云视频"客户端,根据提示完成用户注册。

3 选择添加设备,进入扫描二维码的界面。

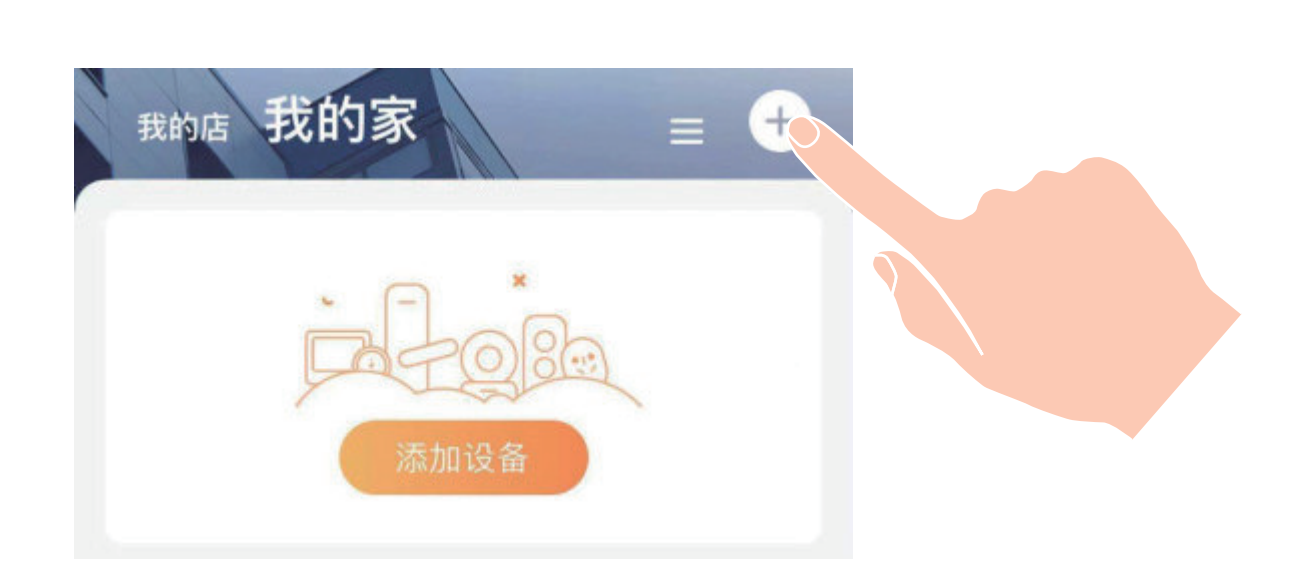

4 扫描用户指南封面或者设备上的二维码。

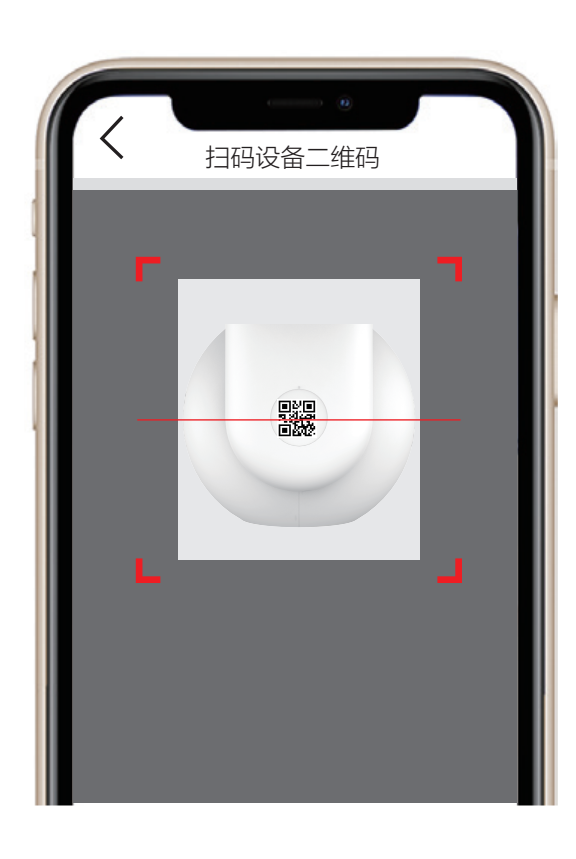

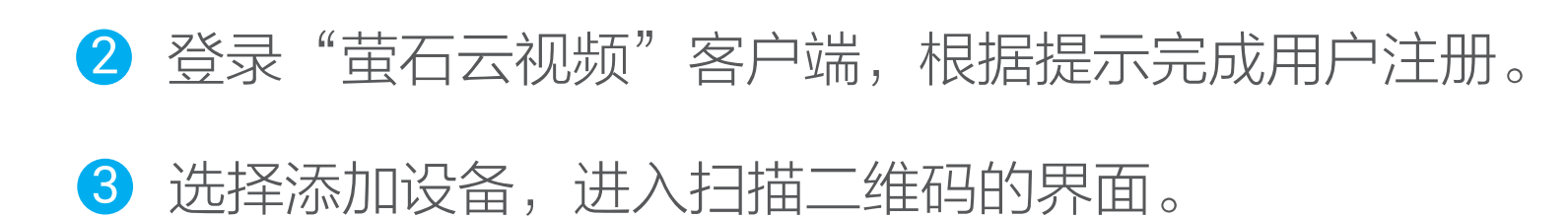

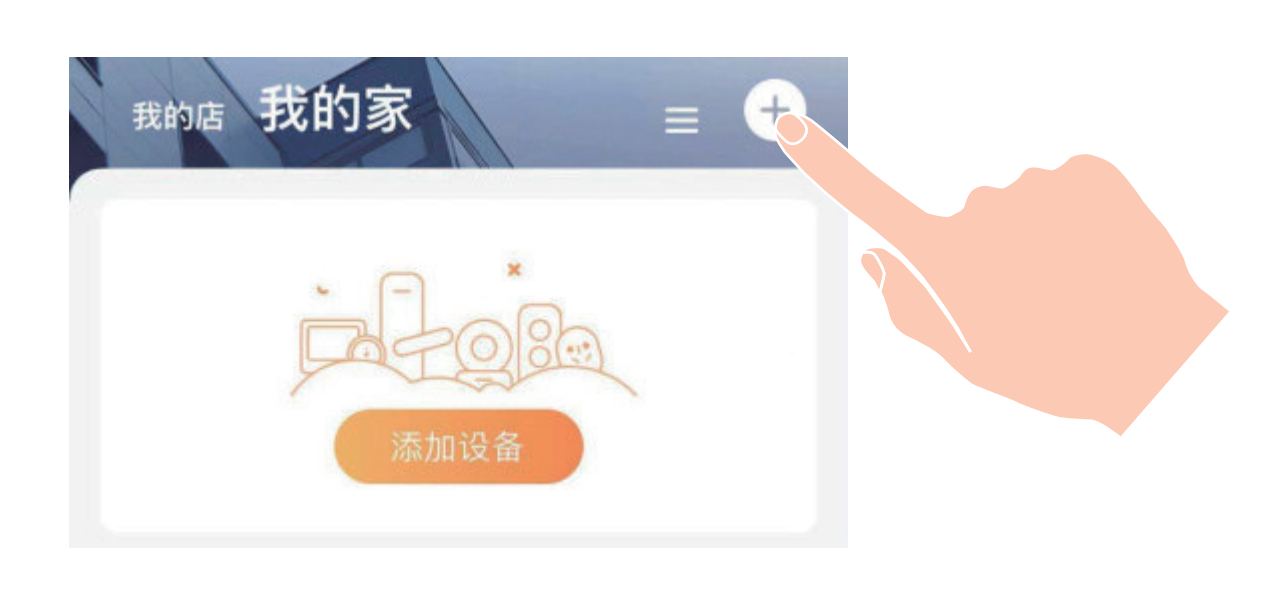

4 扫描用户指南封面或者设备上的二维码。

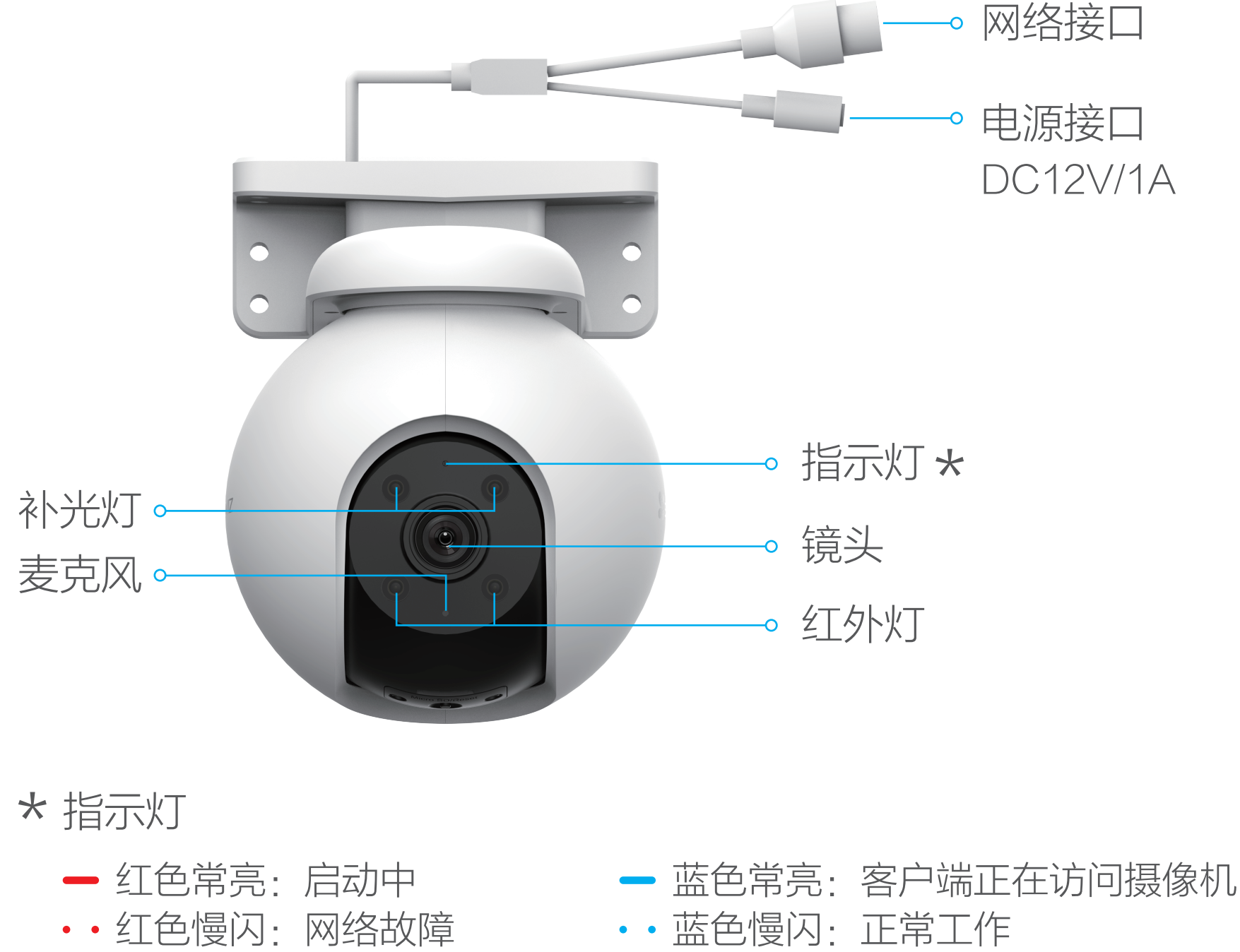

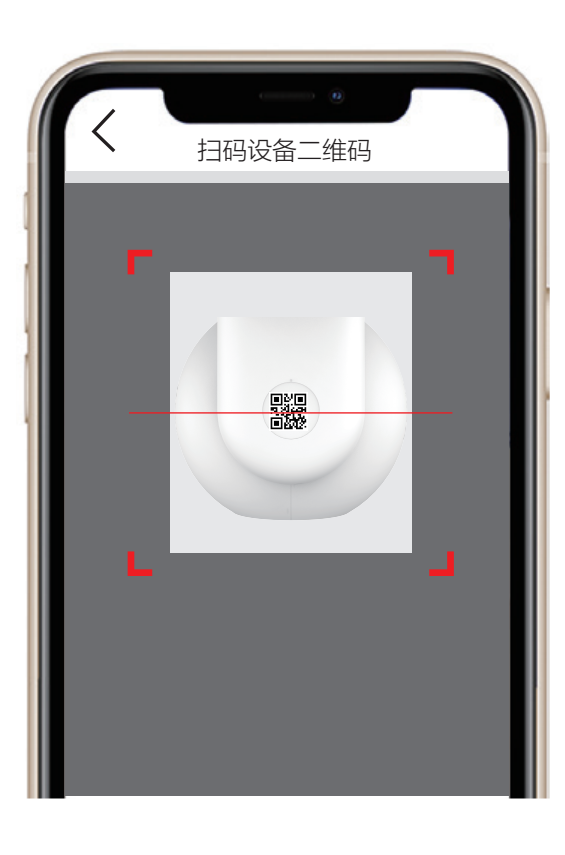

6 根据界面提示完成摄像机的添加。

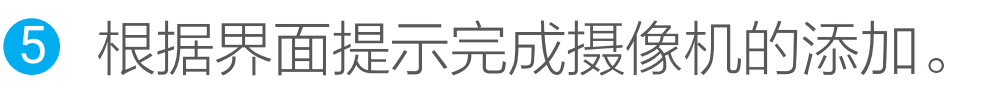

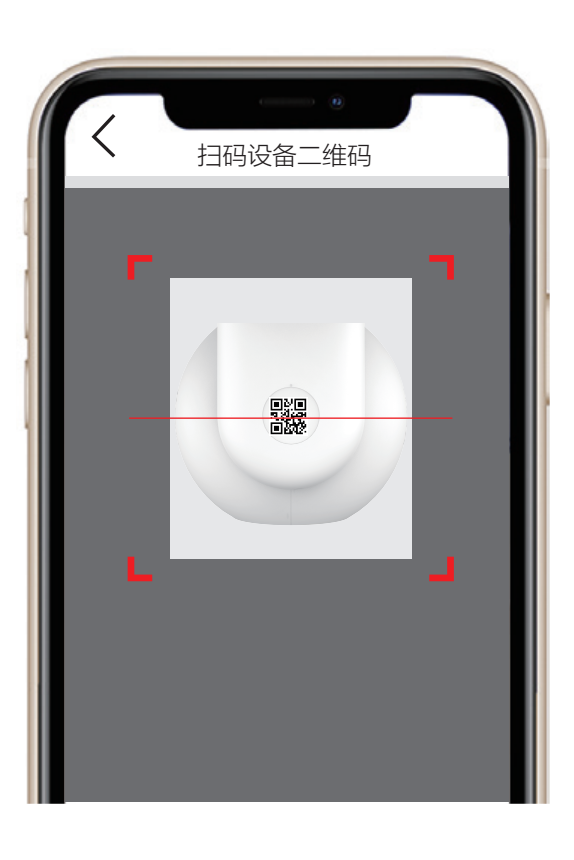

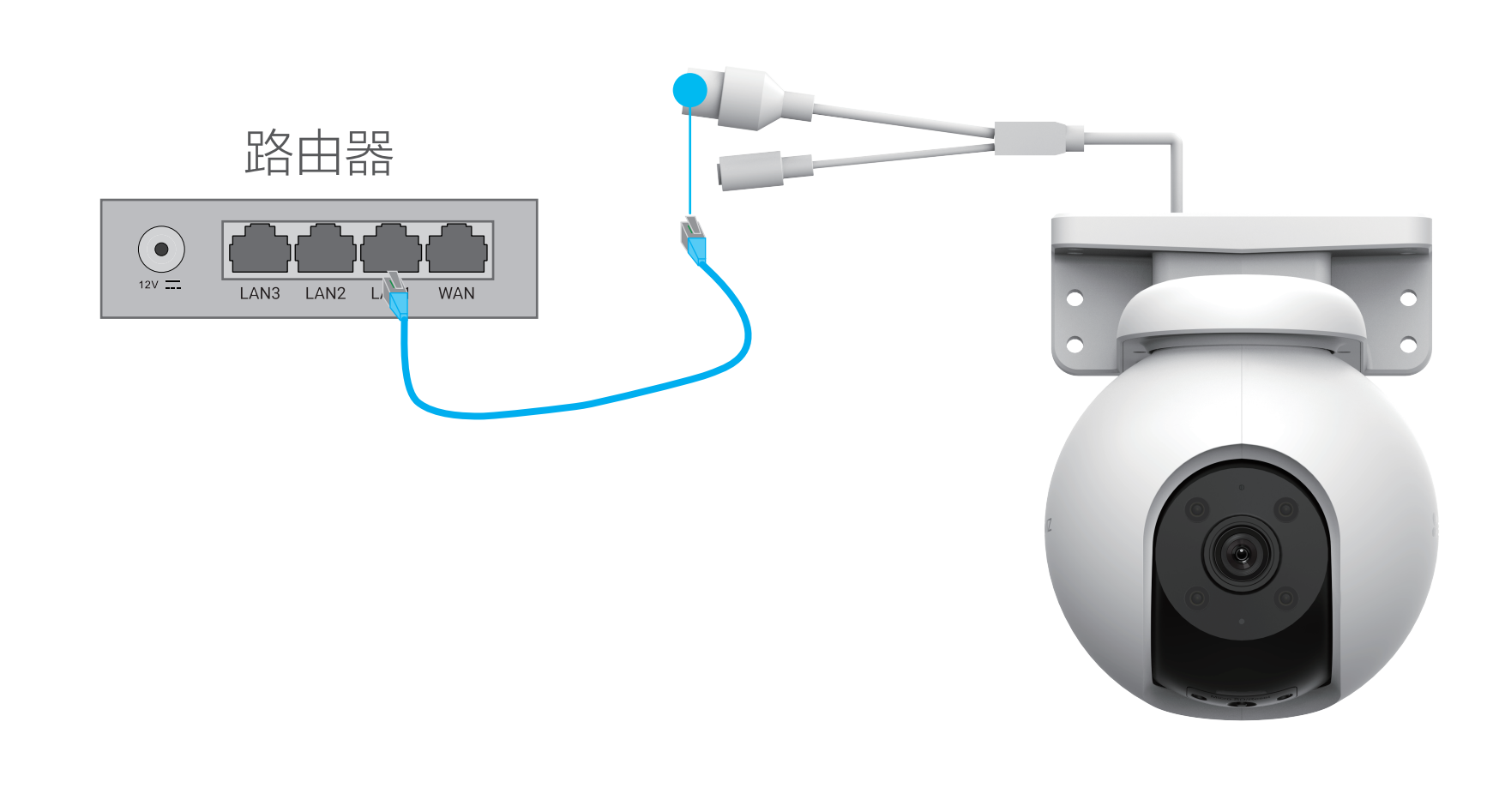

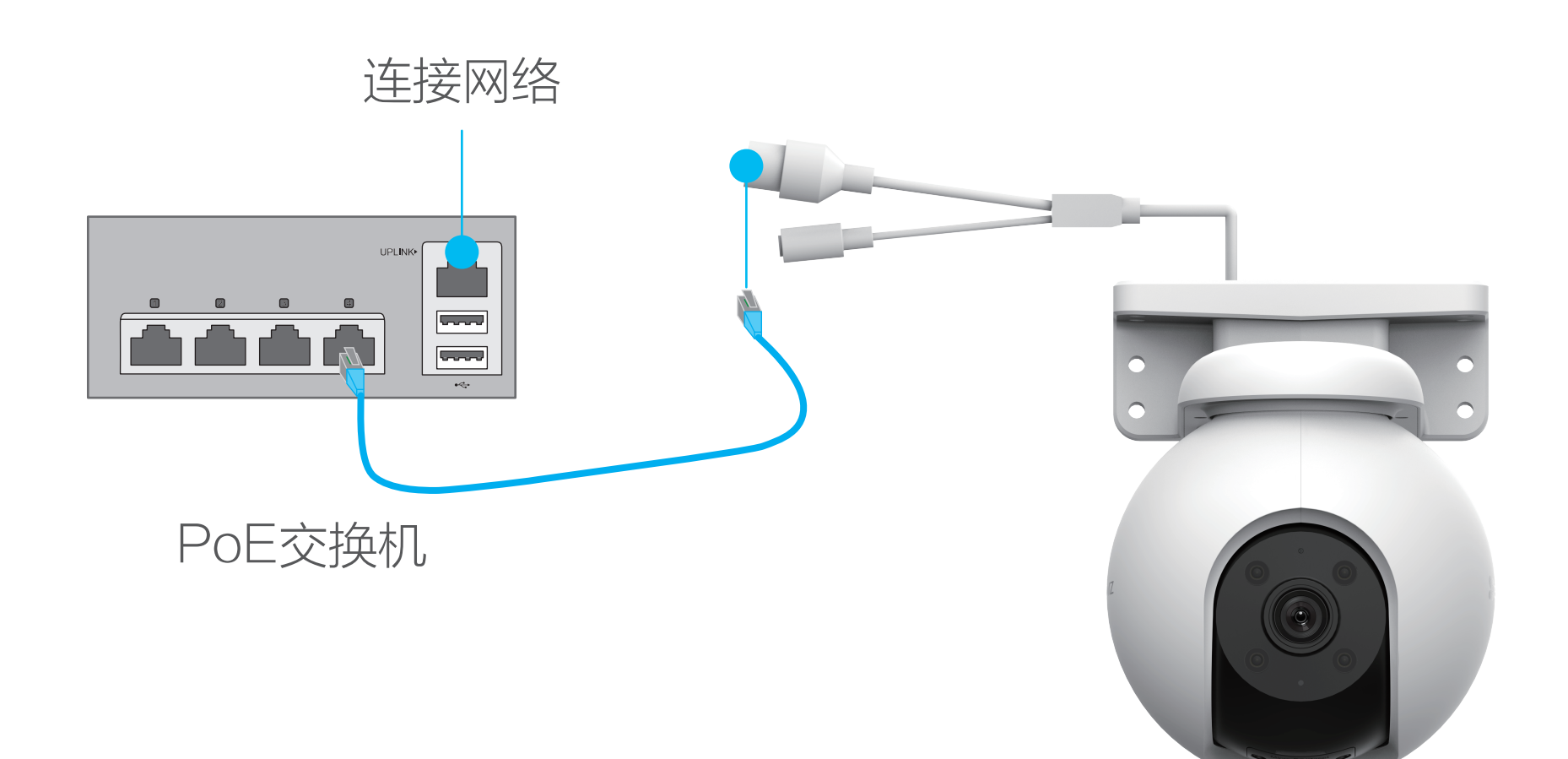

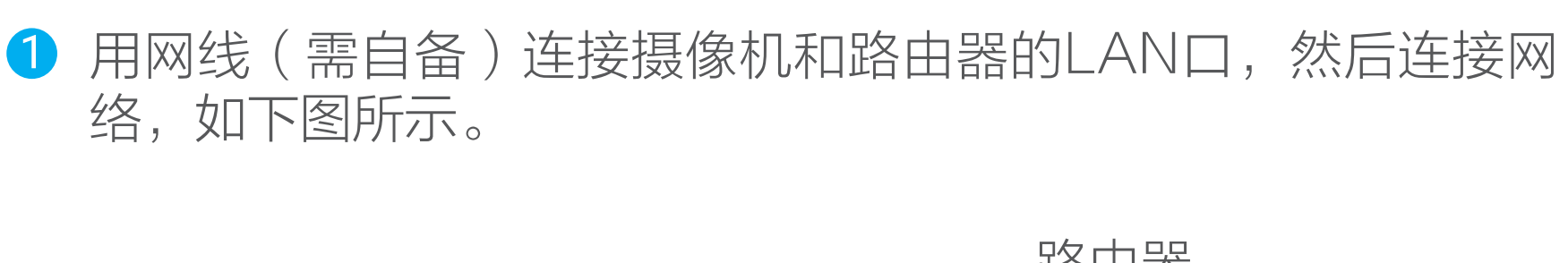

# 如果您选择PoE交换机(需自备)为摄像机供电

# 如果您选择电源适配器(需自备)为摄像机供电

PoE版摄像机支持两种供电方式:PoE交换机,电源适配器。

### 1 连接电源

DC12V/1A

o

多重石 用户指南

驟

使用"童石云视频"客户端<br>扫描该二维码可快速添加设备<br>使用其它工具(例如微信、浏览器<br>扫描该二维码可查看详细版用户!

声明

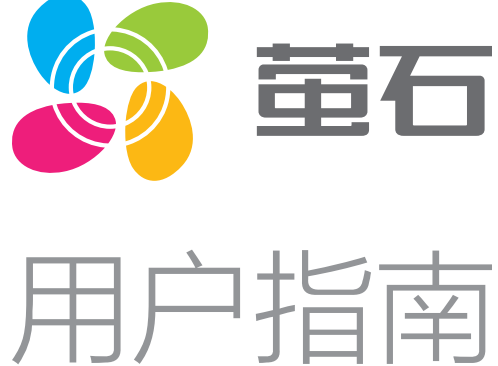

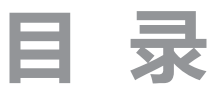

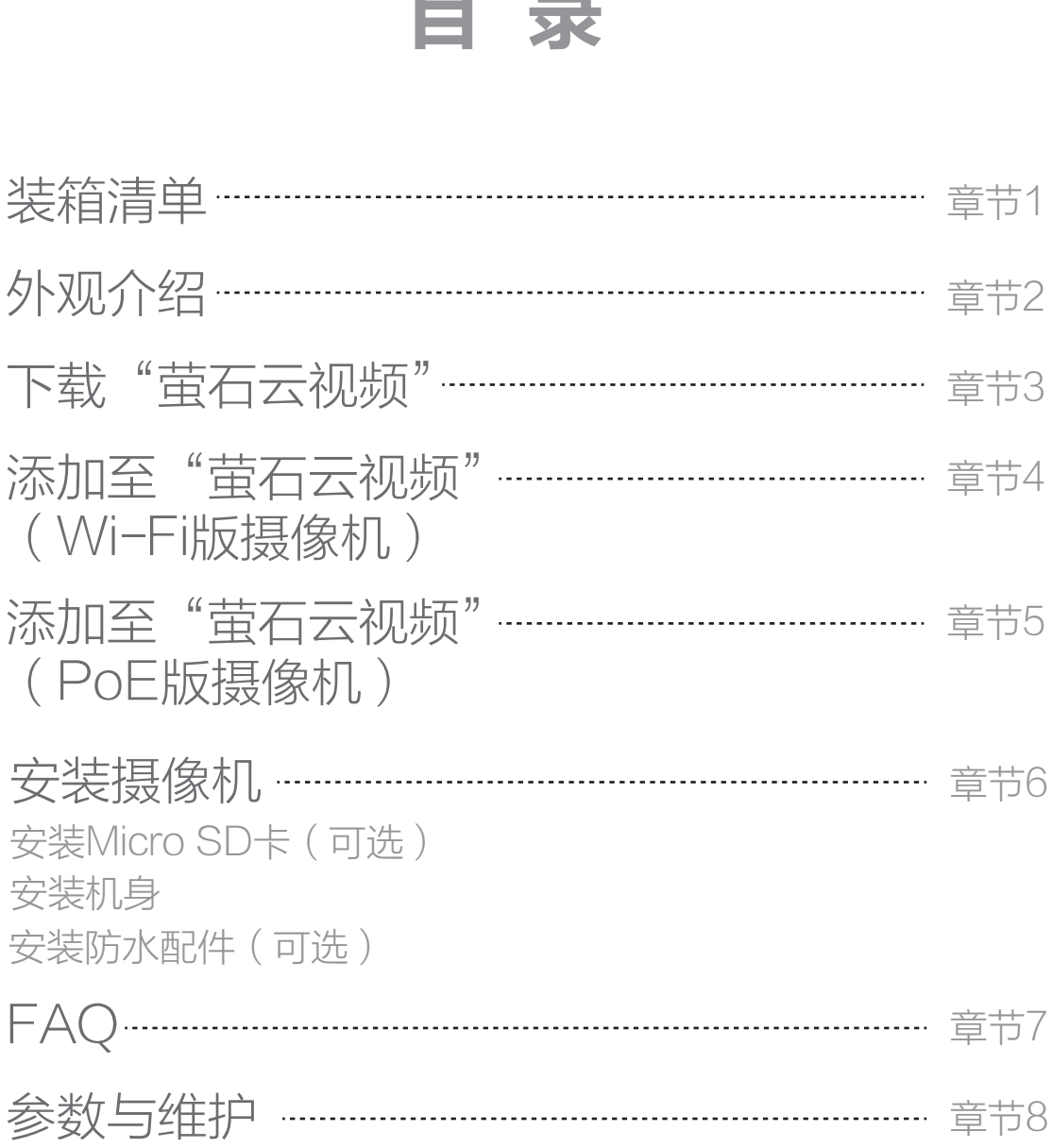

售后服务支持…………………………………………………… 章节9

上门安装服务

版权声明…………………………………………………………… 章节10

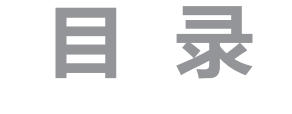

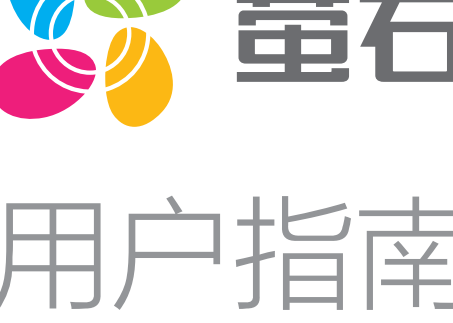

蓝色快闪:配网模式

安装贴纸 不可以 用户指南

 $\bigoplus$ 

 $\bigoplus$ 

防水配件 视频 网络罗马尼亚 医二次反应

2 钻孔并安装膨胀螺丝 如果是木质墙面则不

如果您选择顶装

#### 如果您选择壁装

### 如果您选择抱杆装

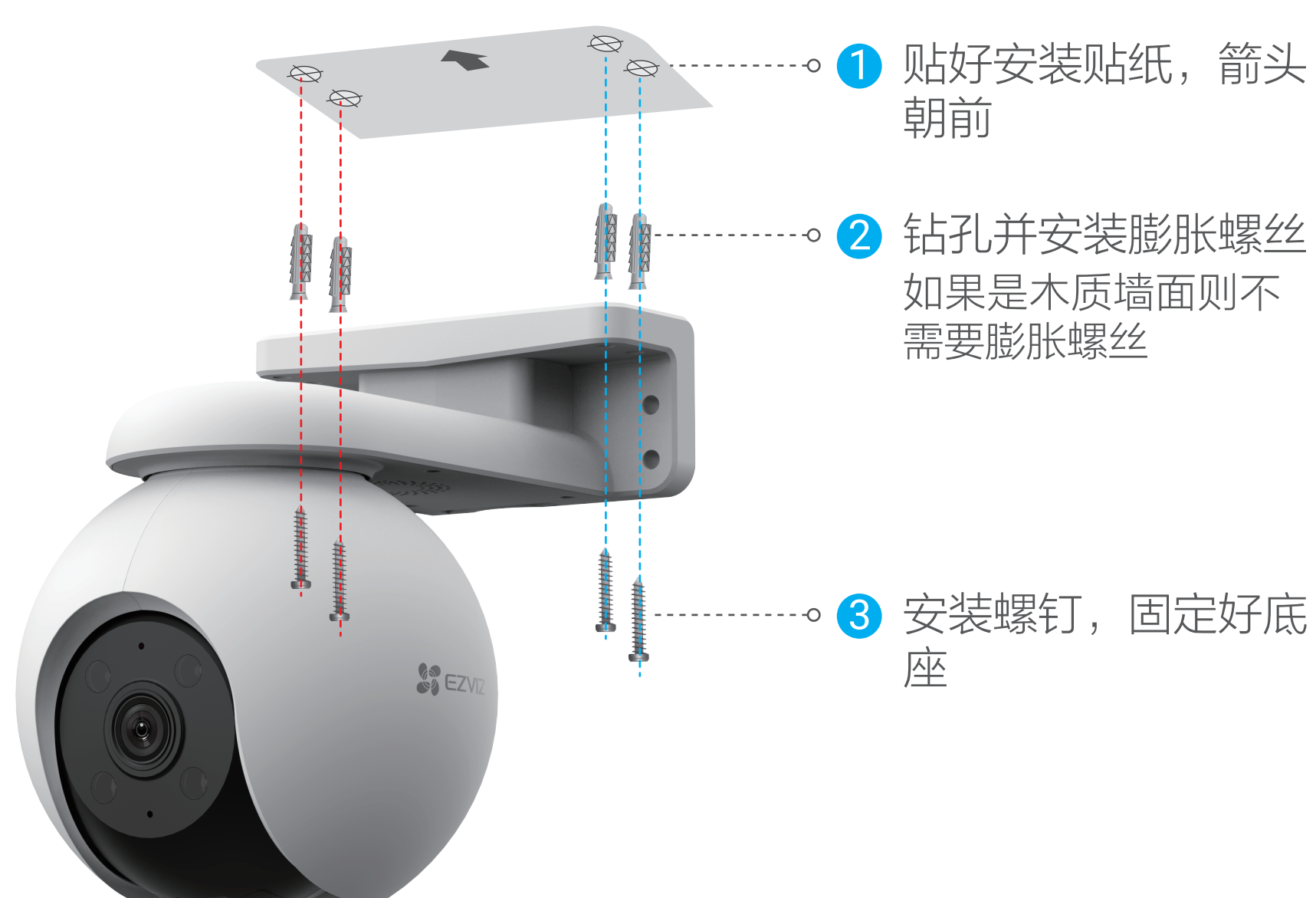

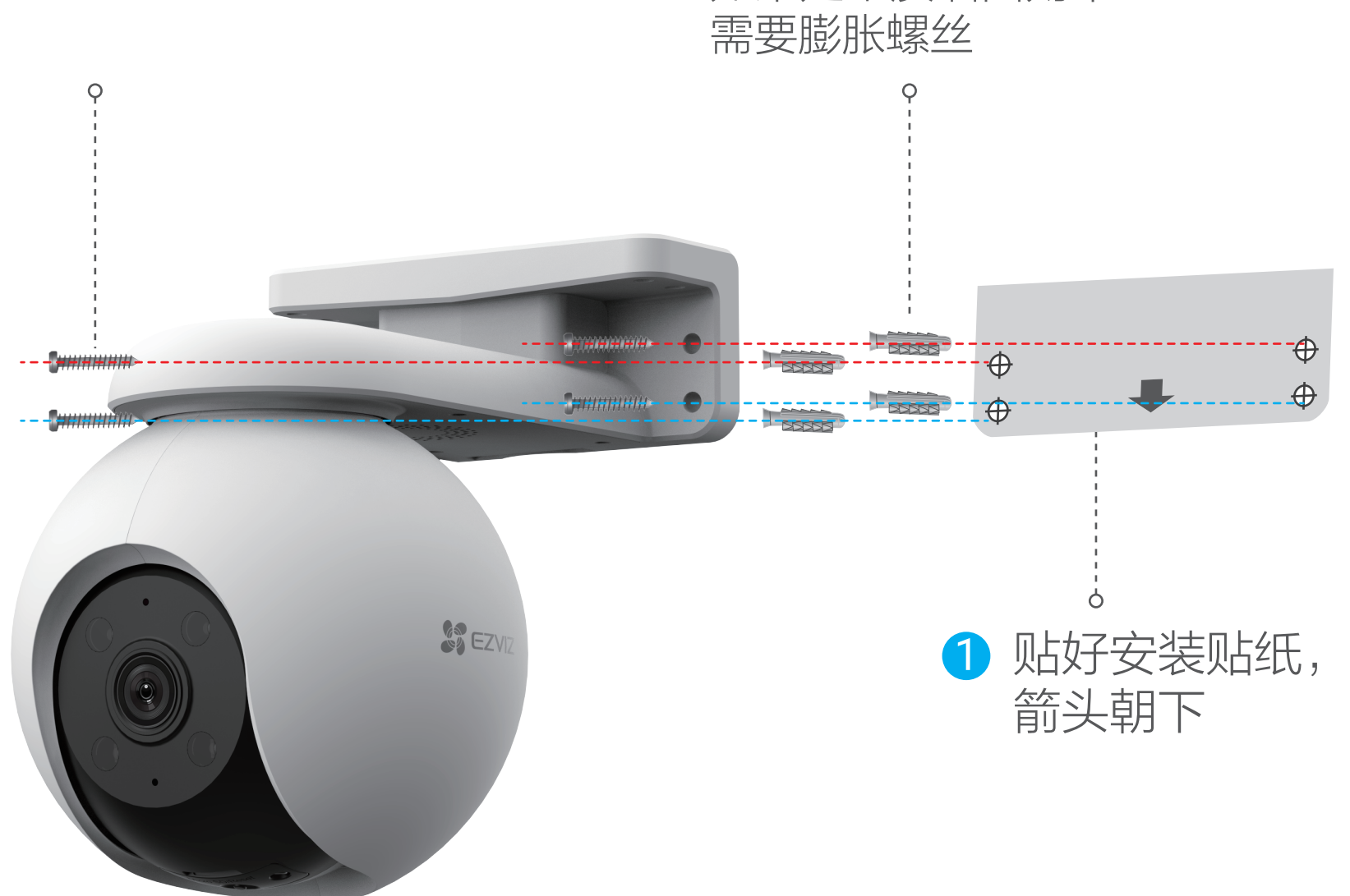

如果您选择的安装地点比较潮湿或者容易被雨水溅到,请务必使用防水 配件,防止线路遇水短路。

请将网线、电源线放置好,禁止绕杆放置。

将球体往下拨, 用螺丝刀打开卡盖, 将Micro SD卡插入卡槽再拧回 卡盖。安装完成后,请登录"萤石云视频"客户端中初始化后再使 用。

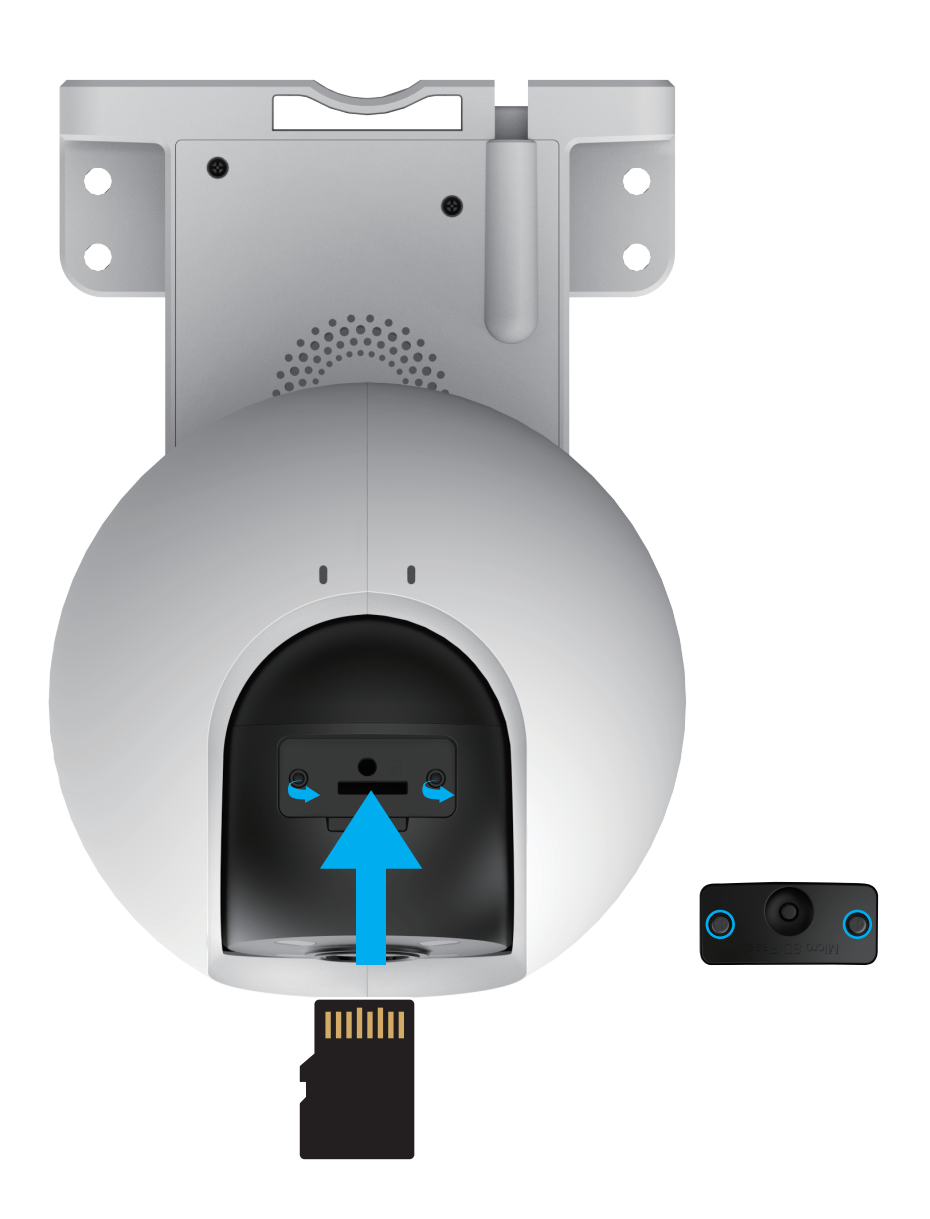

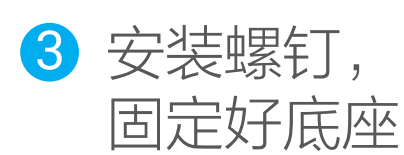

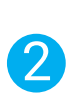

安装注意事项:

- ·安装墙面应具备一定的厚度并且至少能承受3倍于摄像机的重量。
- ·摄像机适用于顶装、壁装和抱杆装。

### 1 安装Micro SD卡 (可选)

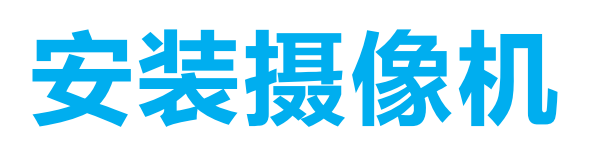

# FAQ

本手册仅作为相关产品的指导说明,可能与实际产品存在差异,请 以实物为准。因产品版本升级或其他需要,萤石可能对本手册进行 更新,如您需要最新版手册,建议您定期更新查阅下载地址上的手 册内容。

- Q: 视频加密密码是什么?
- A: 视频加密密码默认为设备的验证码,即设备标签上六位大写的 字母。
- Q: 如何存储录像?
- A:摄像机支持两种存储方式:
- 1、Micro SD卡 (需购买):初次使用前请登录"萤石云视频" 客户端初始化; 2、云存储(需购买)。

以上Q&A仍然不能解决问题怎么办? 您可以添加萤石官方订阅号,咨询在线客服。

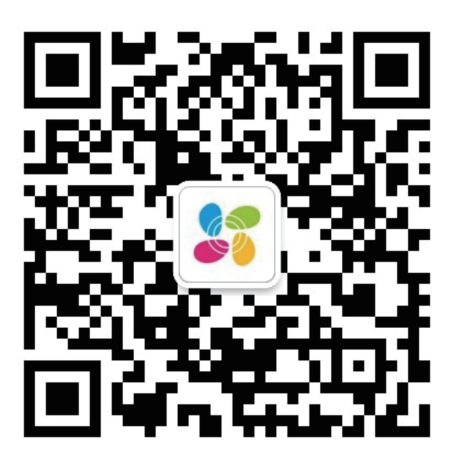

#### 版权所有**©**杭州萤石软件有限公司。保留一切权利。

本手册的任何部分,包括文字、图片、图形等均归属于杭州萤石软 件有限公司或其关联公司(以下简称"萤石")。未经书面许可, 任何单位或个人不得以任何方式摘录、复制、翻译、修改本手册的 全部或部分。除非另有约定,萤石不对本手册提供任何明示或默示 的声明或保证。

•使用本产品时,请您严格遵循适用的法律法规,避免侵犯第三方 权利,包括但不限于公开权、知识产权、数据权利或其他隐私权。 您亦不得将本产品用于大规模杀伤性武器、生化武器、核爆炸或任 何不安全的核能利用或侵犯人权的用途。

#### 关于本产品

本手册描述的产品仅供中国大陆地区销售和使用。本产品只能在购 买地所在国家或地区享受售后服务及维保方案。

#### 关于本手册

萤石可提供有偿上门安装服务, 请拨打服务热线400-878-7878查 询提供安装服务的城市和收费,或者扫描下面的二维码,预约上门 安装。

萤石建议您在专业人员的指导下使用本手册。

#### 商标声明

· **苗石**、EZVIZ、参为萤石的注册商标。

·本手册涉及的其他商标由其所有人各自拥有。

#### 责任声明

·在法律允许的最大范围内,本手册以及所描述的产品(包含其硬 件、软件、固件等)均"按照现状"提供,可能存在瑕疵或错误。 萤石不提供任何形式的明示或默示保证,包括但不限于适销性、质 量满意度、适合特定目的等保证;亦不对使用本手册或使用萤石产 品导致的任何特殊、附带、偶然或间接的损害进行赔偿,包括但不 限于商业利润损失、系统故障、数据或文档丢失产生的损失。

·您知悉互联网的开放性特点,您将产品接入互联网可能存在网络 攻击、黑客攻击、病毒感染等风险,萤石不对因此造成的产品工作 异常、信息泄露等问题承担责任,但萤石将及时为您提供产品相关 技术支持。

·如本手册内容与适用的法律相冲突,则以法律规定为准。

#### "萤石云"声明

本产品部分功能(包括但不限于消息推送、远程管理、分享等功能 )的实现将依赖于互联网、电信增值服务;您若希望实现以上功能 ,需在萤石云平台(www.ys7.com)完成用户注册,遵守《萤石 服务协议》、《萤石隐私政策》等,并接入萤石设备,以实现对萤 石设备的管理。

# 售后服务支持

### 上门安装服务

如果您购买的商品包安装服务,无需预约或者拨打服务热线,工作 人员会主动联系您。

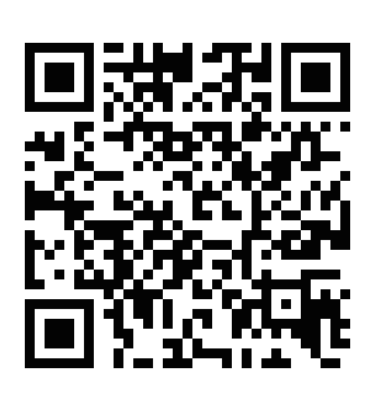

如果您在使用过程中遇到任何问题,您可以拨打服务热线或者联系 在线客服。 您可以登录萤石官网查询售后服务站点。 服务热线: 400-878-7878 萤石官网:www.ys7.com

#### 声明

本产品为互联网设备,升级到官方最新软件版本,可使您获得更好的 用户体验。

型号核准代码CMIIT ID的显示方式为设备标签。

本手册适用的设备型号: CS-H8。

摄像机支持顶装、壁装和抱杆装。

#### 2 安装机身

### 3 安装防水配件(可选)

1 将后防水胶圈套在摄像机的网络接口上。

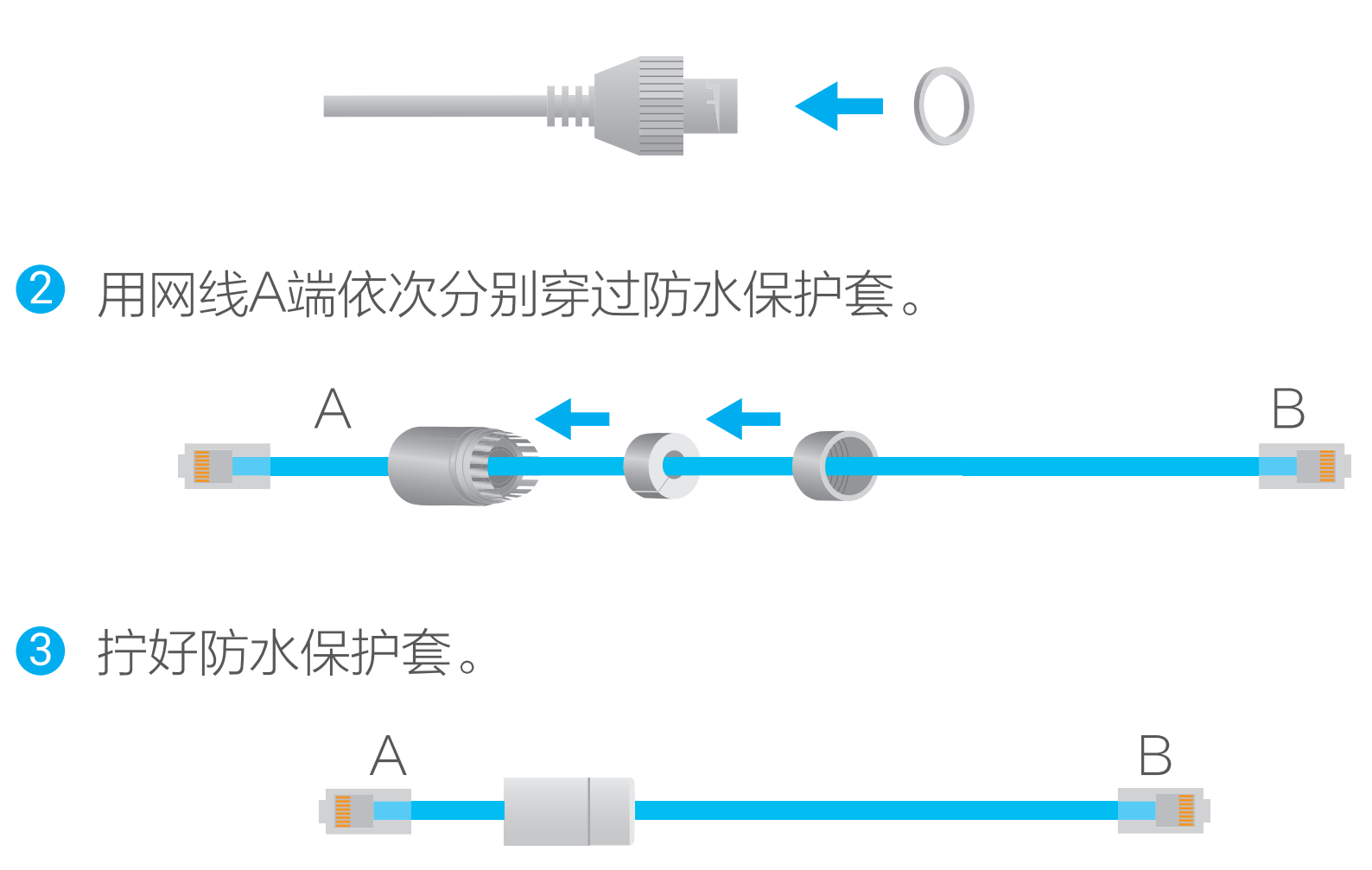

4 将网线A端插入摄像机的网络接口并拧好防水保护套。

拿出配件中的保护套,按照以下步骤完成安装。

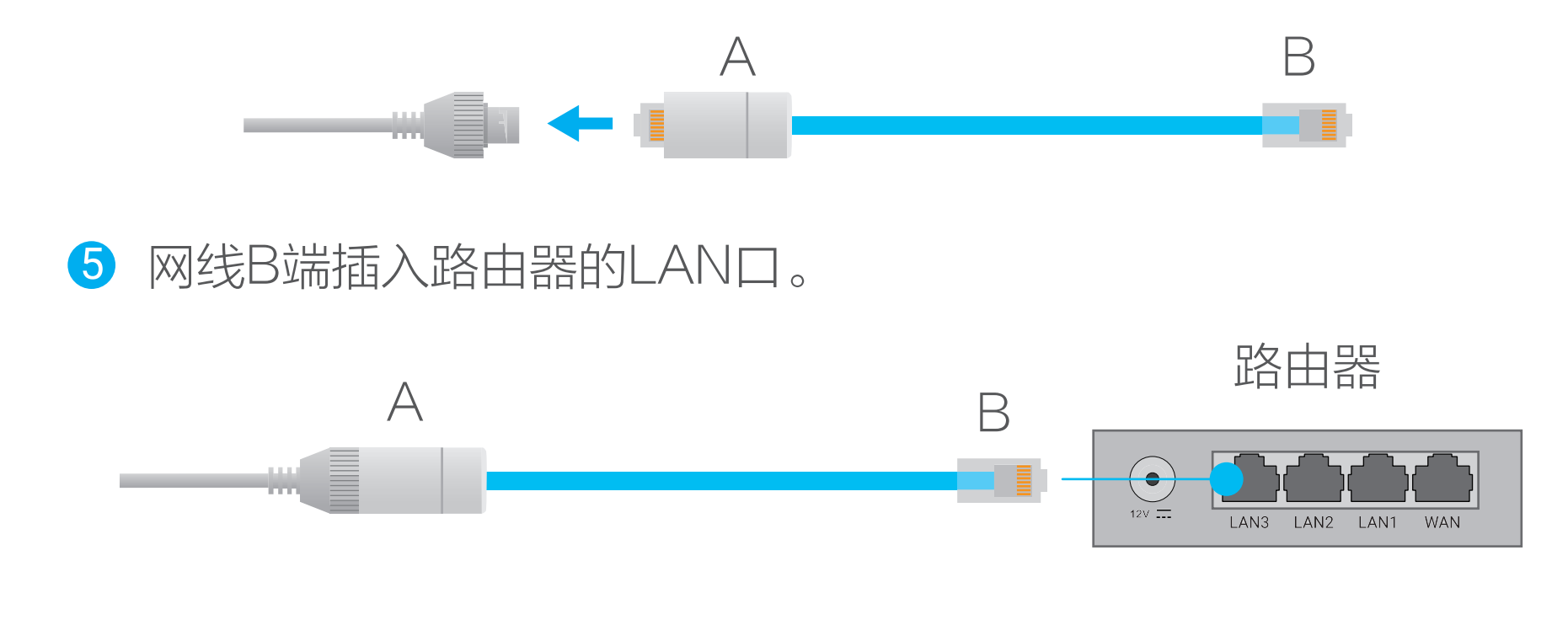

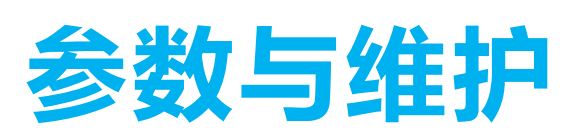

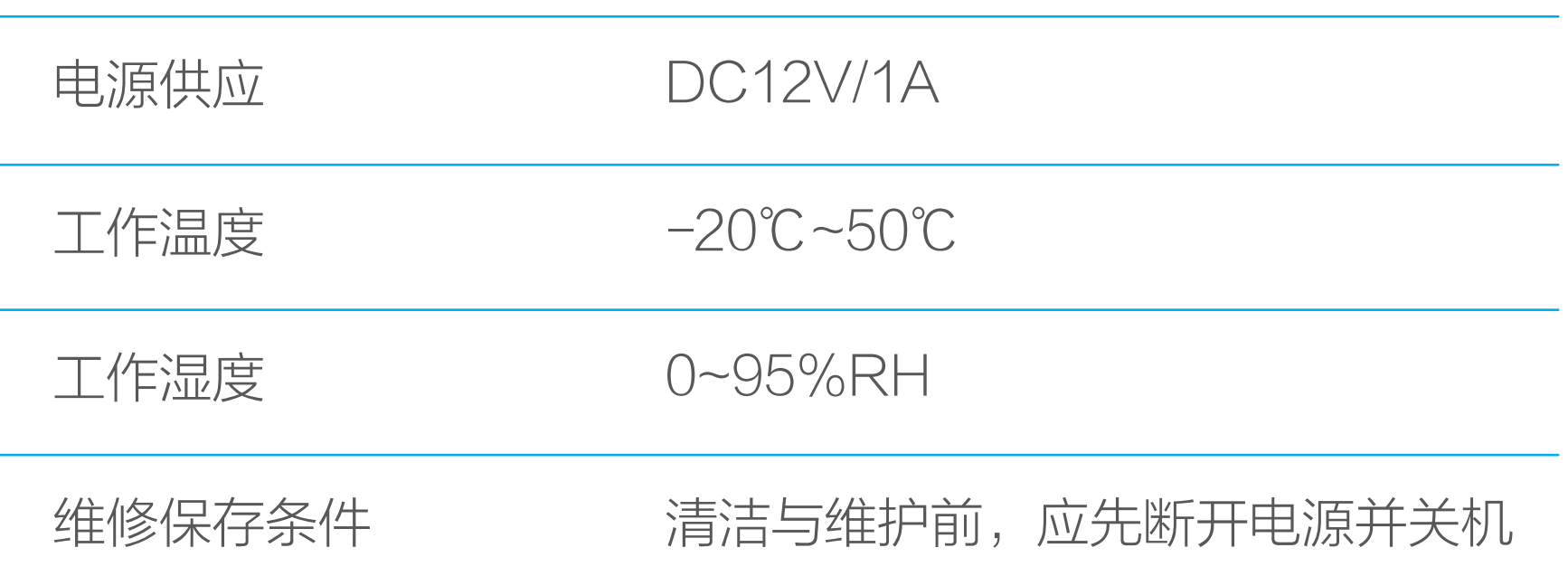

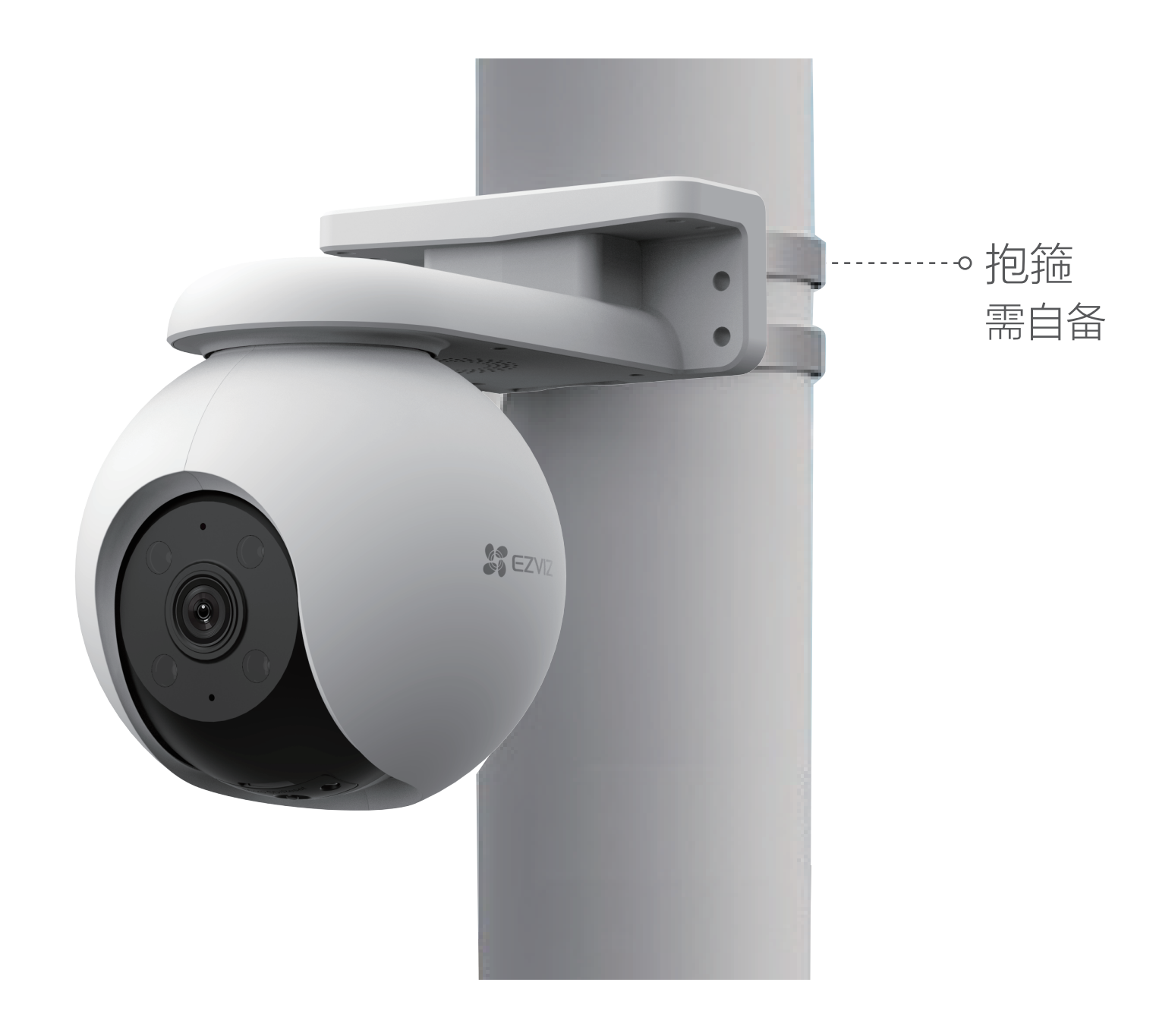